# **SocketWrench/VB Custom Control Version 1.0a**

### **Welcome**

Please read this document carefully; it contains information about installing and using the SocketWrench/VB Windows Sockets custom control. Before you install the control, please be sure that your system has the following products installed (the version number indicates the earliest release that is supported; a later release may also be used):

Microsoft Windows 3.1 or Windows for Workgroups 3.11 Visual Basic 2.0 Windows Sockets 1.1 Library

If you have any questions about which version of the above products are installed, check the software documentation or contact your network or systems administrator.

## **Catalyst Software**

SocketWrench/VB is part of a package developed by Catalyst Software called SocketTools. In addition to the comprehensive, but fairly low-level, access that SocketWrench/VB provides, the package will include libraries and custom controls for many of the popular TCP/IP and Internet application protocols such as FTP, TELNET, SMTP, POP3 and HTTP. Both dynamic link libraries (DLL's) and custom controls for Visual Basic (VBX's) will be included, providing the greatest flexibility to developers. Each custom control hosts a large number of properties and events that, when using defaults, provide simplicity and efficiency, and yet, offers great flexibility and power. This important component of a useful developer's tool is evidenced in SocketWrench/VB and is carried over into the SocketTools suite.

The most exciting component in SocketTools is our **World Wide Web browser custom control**. The control offers the best of both worlds: a powerful browser with complete rendering capabilities that can be easily customized to meet the needs of your application. Although the Web control offers many options in the form of properties, methods and events, you can create your own custom browser by simply selecting the control, creating a text and button control and setting the resource property. And when integrated with our other controls, you can build a fullyfeatured, Internet-enabled application in just minutes!

The quality of the documentation and samples is another area in which SocketTools will meet or exceed your expectations after seeing SocketWrench/VB. The documentation is concise, comprehensive and, unlike other developer tools, useful. Each control has its own section with a user guide that gets you started quickly, followed by the necessary reference material describing each property and event. Each control is highlighted in a sample that clearly shows how the protocol is used with simple and easy-to-follow code that can be re-used in your projects. All samples were designed to be useful utilities that highlight the power of the control yet can be part of your arsenal of tools that you use on the Internet. Some of the samples included with SocketTools are FTP, Ping, Mail, Telnet with ANSI emulation and NetBrowser.

For more information, please contact our business and sales office listed below.

#### **Free Distribution**

SocketWrench/VB is freely re-distributable software. You may use the control in your own applications and redistribute the package as needed. However, SocketWrench/VB has *not* been placed in the public domain. Catalyst Software retains the copyright and may, without prior

notice, release subsequent versions of SocketWrench/VB that are not freely re-distributable. As a developer, you may include the control in your applications as per the license agreement included with this software distribution.

If you have found SocketWrench/VB to be useful, please consider registering the software by completing the form in the **register.txt** file. Please include your full name, address, daytime voice and fax number, and your email address if available.

There is no charge or obligation when registering SocketWrench/VB, and you will receive a \$50.00 discount towards the purchase of SocketTools. To reach Catalyst Software Business and Sales office, contact us at:

Catalyst Software 56925 Yucca Trail Suite 254 Yucca Valley, California 92284

Phone: 619.228.9653 Fax: 619.369.1185

To reach Catalyst Software Technical Support office, contact us at:

Catalyst Software 638 Lindero Canyon Road Suite 107 Oak Park, California 91301 Phone: 818.879.1144 Fax: 818.879.1211

Email: mstefan@catsoft.com

Catalyst Software is committed to providing tools, utilities and component software that truly solve developers problems. You can help right now by simply letting us know who you are. Thank you for your support.

#### **Documentation**

The documentation for this control is provided both as a Windows help file and as a Microsoft Word 6.0 document. Although the document is copyrighted, it may be freely copied and redistributed throughout your organization as needed.

#### **Installation**

To install SocketWrench, run the installation utility that is included with the package. If the package was downloaded from a bulletin board system, it will be necessary to extract the files from an archive. To install the software, select **File..Run** from the Program Manager menu. A dialog box will prompt you for the name of the program to execute. If you are installing from a diskette, enter  $a:\setminus s$ etup. Otherwise, specify the complete path where the setup utility is located.

When the installation begins, you will be prompted to enter the name of a directory where documents and sample programs can be installed. If the directory does not exist, you can choose to have the setup utility create it for you. This distribution contains the following files:

**cswsock.vbx** SocketWrench/VB custom control

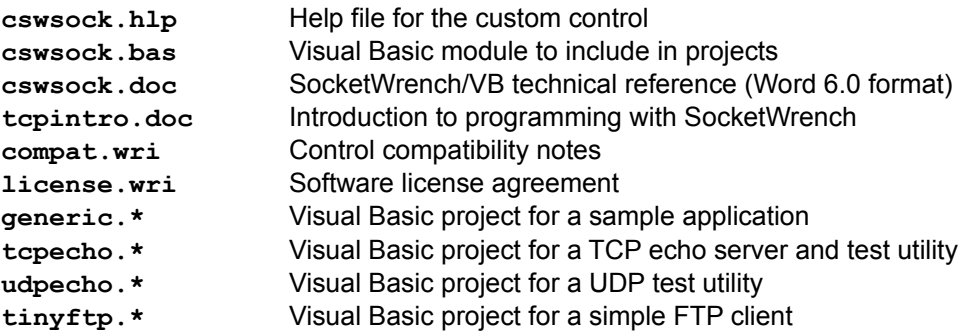

The SocketWrench control and help file will be copied to the \WINDOWS\SYSTEM directory along with the other Visual Basic controls. After all of the files have been installed, you will be prompted if you wish to create a program group for the help and documentation files.

Once the installation is completed, you can add the control to your project from within Visual Basic by selecting **File**..**Add File** from the menu. Select the socket.vbx file from the file list, and you should see the control added to your toolbox. It is suggested that you also include the socket.bas module in your project as well. It defines global constants that are commonly used when programming the control.

## **Windows Sockets Loopback Library**

For those systems that are not connected to a network, or do not have a Windows Sockets library, a stub "loopback" library has been included with this distribution of SocketWrench. This library allows SocketWrench to function as though a network connection exists, which in turn allows you to develop applications with SocketWrench. This library should only be installed and configured by someone who is familiar with TCP/IP. It should never be installed on a system which already has another TCP/IP protocol stack installed.

If no Windows Sockets library is found on your system when SocketWrench is installed, you are given the option to install the loopback library. If you do install the library, it will be copied to the installation directory as WINSOCK.DLL. In order for the SocketWrench control to find the library, you must either include the installation directory in your PATH environment variable, or copy it to the \WINDOWS directory. If you do copy the library to the \WINDOWS directory, you must also copy the WINSOCK.INI file there as well. This file contains configuration data used by the library, and has two sections which look something like this:

```
[Host]
Address=192.0.0.1
Name=myhost
Domain=mydomain.com
```

```
[Files]
Hosts=c:\catalyst\winsock\hosts
Protocols=c:\catalyst\winsock\protocol
Services=c:\catalyst\winsock\services
```
The first section, **Host**, describes the local system. The Address item specifies the IP address that is to be associated with the local host, Name specifies the name of the host, and Domain specifies the host's domain.

The second section, **Files**, specifies the location of the text databases which are used by the loopback library. If the values are incorrect (such as if they specify non-existant files), the function calls associated with the item will fail. This means that if, for example, the protocol

file does not exist, any function which attempts to resolve a protocol name will fail with an error.

#### **Reporting Problems**

If you encounter a problem, either with the control itself, or with the documentation, please document the error and send an e-mail message to either of these addresses:

CompuServe: 72202,1427 AmericaOnline: mstefan Internet: mstefan@catsoft.com

Please be as specific as you can about the problem that you're experiencing. When reporting the problem, please be sure to include the following information in your message:

Operating system and version Physical connection (Ethernet, dialup SLIP/PPP, etc.) TCP/IP vendor and version information

Known problems with a specific vendor's Windows Sockets implementation can be found in the *Compatibility Notes* document distributed with this product.

Copyright *©* 1995, Catalyst Software. All rights reserved. SocketWrench/VB is a trademark of Catalyst Software. Windows and Visual Basic is a trademark of Microsoft Corporation